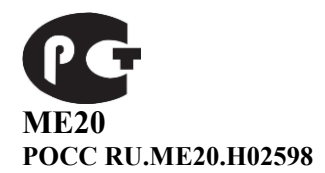

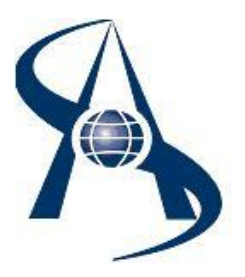

**Контроллер доступа. DC-10к NET (КД-А-3.1 с интерфейсом 100BaseT)**

**Паспорт и инструкция по установке.**

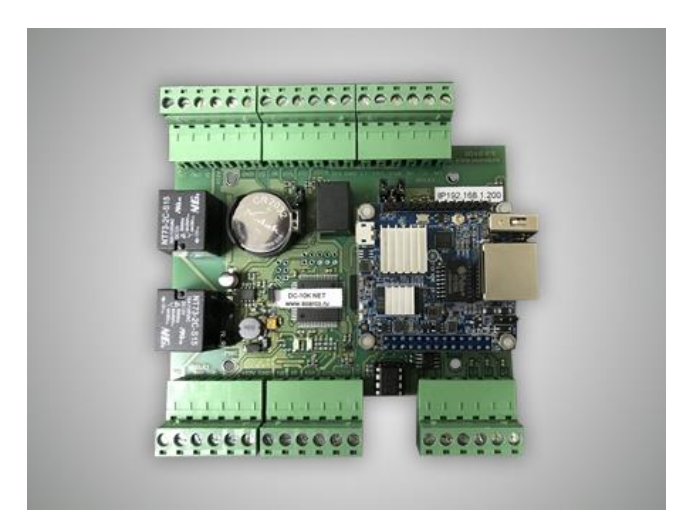

© Москва 2019 год.

Содержание:

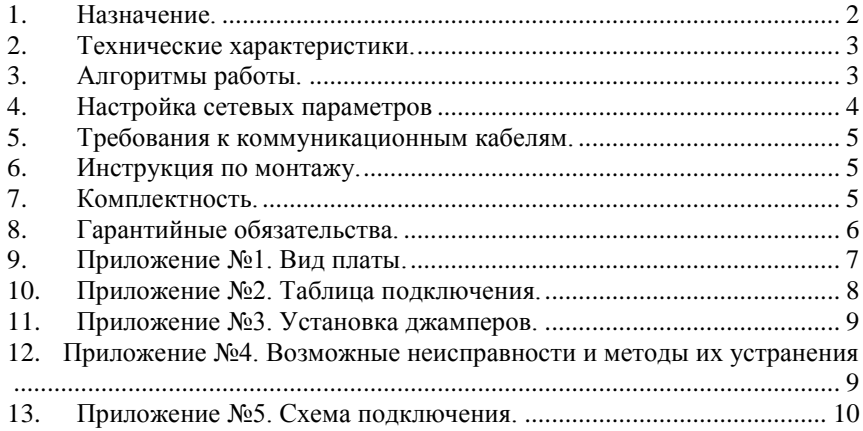

## <span id="page-1-0"></span>*1. Назначение.*

Контроллер доступа DC-10K NET предназначен для работы в составе Системы управления доступом «СШС-офис», «SOARco» и «Alphalogic». Устанавливается в зонах прохода, где необходимо регистрировать события по входу и выходу (входы в здания и этажи, шлагбаумы, шлюзы, турникеты и т.д.) Обеспечивает контроль доступа до 10000 сотрудников (ключей) и память на 40000 событий, встроенные часы обеспечивают учет событий в реальном времени (распределение памяти между ключами и событиями может изменяться). Установка и коррекция часов осуществляется с ЭВМ управления.

Контроллер поставляется с IP адресом 192.168.1.200 и портом 11111.

Контроллер поставляется с внутренним адресом 2(два), время открытия замка – 0,1 сек. После установки нужно записать «системные» ключи, присвоить другой адрес, время открытия замка и другие параметры. Контроллер доступа DC-10K NET устанавливают внутри помещений.

У контроллера DC-10K NET имеется двухпроводная линия связи RS485, для подключения DC-10K(КД-А-3.1) и DC-1K(КД-А-3.3).

К контроллеру подключаются два считывателя по интерфейсу Wiegand, два датчика состояния дверей и 4 охранных шлейфа с датчиками охраны. Имеется два выхода для подключения электрозамков (Реле 1 и реле 2, ток до 5А). Блок имеет два дополнительных сигнальных выхода, первый на реле 3, второй – «открытый коллектор».

Принятый код ключа сравнивается с хранящимся в памяти контроллера, и в случае совпадения кодов, контроллер открывает исполнительное устройство. Информация о коде ключа передается на ЭВМ управления. При несовпадении кодов ключей на ЭВМ управления передается информация о попытке несанкционированного доступа. В режиме охраны отслеживается состояние охранных шлейфов и датчиков положения двери. При срабатывании охранных извещателей по линии связи передается информация о тревоге, и включается реле 3 на запрограммированное время.

В контроллер, в энергонезависимое ОЗУ, с компьютера записываются ключи пользователей. Количество пользовательских ключей определяется при изготовлении. Типовое программирование 10.000, на заказ до 20.000 ключей. В случае аварийной ситуации имеется возможность разблокировки запорного устройства системными ключами. Системные ключи (до 8 шт.) записаны в ПЗУ контроллера и могут быть перепрограммированы только инсталлятором. Все запрограммированные ключи позволяют ставить и снимать контроллер с охраны.

#### <span id="page-2-0"></span>*2. Технические характеристики.*

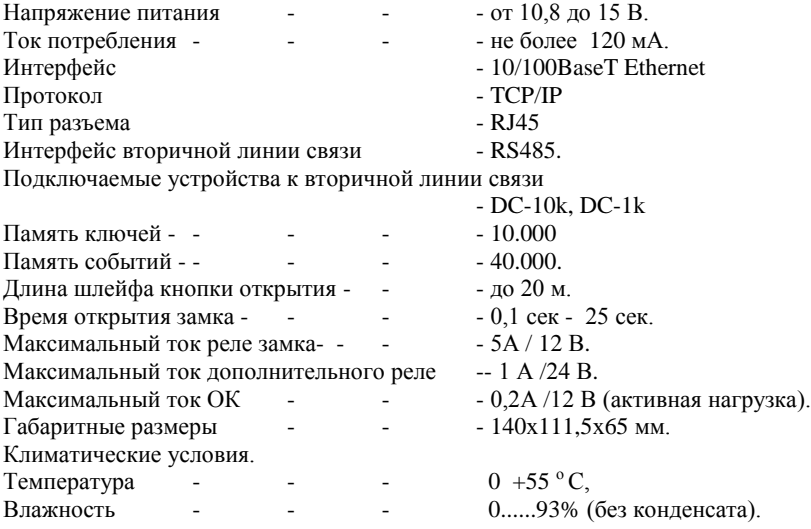

#### <span id="page-2-1"></span>*3. Алгоритмы работы.*

#### **Вариант 1.**

Одна дверь, считыватели установлены на вход и выход из помещения.

Для прохода через контрольную зону необходимо кратковременно воздействовать на считыватель электронным ключом. Проход разрешен, если на считывателе №1 загорается зеленый светодиод, с противоположной стороны на считывателе №2 загорается красный светодиод, запорное устройство открывается. Если доступ запрещён, то на считывателе №1 загорается красный светодиод.

#### **Вариант 2.**

Две двери в ОДНО помещение, турникет, шлюз, считыватели устанавливаются снаружи на входе, кнопки запроса на выход устанавливаются внутри. Вход в помещение осуществляется по кратковременному воздействию на считыватель электронным ключом, на считывателе загорается зеленый светодиод и открывается запорное устройство. Выход из помещений осуществляется по кнопке выхода.

При конфигурациях по вариантам 1 и 2 можно поставить помещение на охрану ключом пользователя. Для этого необходимо – при открытой двери кратковременно воздействовать на считыватель электронным ключом. При этом на считывателе загорается зелёный светодиод, далее необходимо дверь закрыть. Если все охранные шлейфы в готовности, то зелёный светодиод начинает мигать (0,5 сек.). Если в течение 2-6 секунд повторно кратковременно воздействовать ключом на считыватель, то зелёный светодиод 3 раза быстро мигнёт, - помещение под охраной.

## <span id="page-3-0"></span>*4. Настройка сетевых параметров*

Для изменения сетевых параметров надо включить DC-10K NET и подключить сетевой кабель. В браузере необходимо открыть страницу с адресом <http://192.168.1.200/>

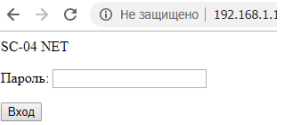

# Ввести пароль Q1234.

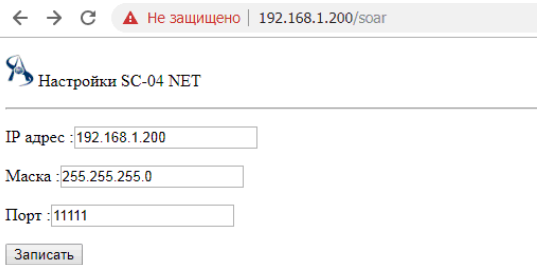

Изменить настройки и нажать кнопку «Записать». Если параметры корректны и запись состоялась:

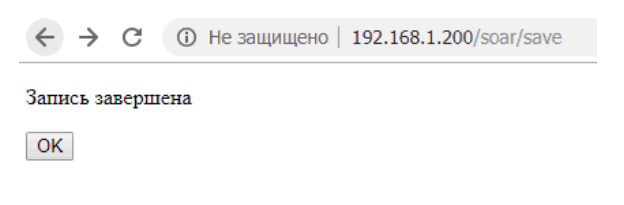

Заводской IP 192.168.1.200.

**ВНИМАНИЕ!!!** Ожидание запуска контроллера при первом включении происходит от 2-х минут.

## *Настройка в Shsmon Setup*

Дальнейшая настройка параметров DC-10K NET описана в **SHSMON.pdf** (в корневой папке инсталляционного диска SHS) и **Описание установок** DC-10K NET**.pdf**.

#### <span id="page-4-0"></span>*5. Требования к коммуникационным кабелям.*

Прокладка коммуникационных кабелей, соединяющих контроллер с концентраторами и блоком питания, осуществляется по требованиям СНиП 3.05.07-85 (Системы автоматизации). Выбор кабелей и способ прокладки следует выполнять согласно требованиям и в соответствии с ПУЭ, СНиП III-33-76\*. СНиП III-34-74, СН 85-74. Все устройства системы должны иметь общий провод, соединяющий минусовые клеммы блоков питания.

Для линии связи с концентраторами используется витая пара третьей категории и выше, с сечением жилы не менее  $0.22$  мм<sup>2</sup>. Для подключения источника питания 12В к концентратору используется неэкранированный двухжильный кабель с сечением жилы не менее  $0.35$  мм<sup>2</sup>. Удаление источника питания от концентратора не более 30 м. Для подключения контрольного считывателя используется штатный кабель или неэкранированный шестижильный кабель с сечением каждого провода не менее 0,15 мм<sup>2</sup>. Максимальное удаление считывателя от контроллера определяется паспортом на считыватель.

## <span id="page-4-1"></span>*6. Инструкция по монтажу.*

Контроллер DC-10K NET устанавливается в слаботочной нише или другом удобном для эксплуатации месте. Для питания применяется стабилизированный источник питания 12 В с аккумулятором. Заземляющие конструкции не должны касаться минусового провода питания 12 В..

Последовательность монтажа и подключения.

**Внимание!** Операции 1, 2 и 3 выполняются только при отключенном питании.

- 1. Снимите крышку корпуса устройства, отвинтив крепежные винты на крышке.
- 2. Закрепите поддон корпуса на запланированном месте с помощью шурупов через монтажные отверстия или установите на DIN рейку.
- 3. Сделайте все подключения в соответствии с настоящей инструкцией и схемой подключения.
- 4. Включите источник питания 12В.
- 5. Проверьте работоспособность контроллера по открытию замка с помощью кнопки открытия и системного ключа, дальнейшая проверка выполняется с компьютера.
- <span id="page-4-2"></span>6. Установите крышку корпуса на место и закрепите ее крепежными винтами.

#### *7. Комплектность.*

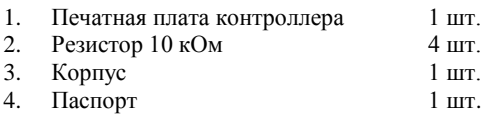

## <span id="page-5-0"></span>*8. Гарантийные обязательства.*

Изделие: Контроллер доступа DC-10K NET.

Изготовитель гарантирует бесперебойную работу изделия в течение 12 месяцев с момента продажи.

Гарантия не распространяется на изделия, эксплуатировавшиеся с нарушением правил и режимов работы, а также на изделия, имеющие механические повреждения.

Без отметки о дате продажи или документов, подтверждающих факт продажи, гарантия не имеет силы.

Гарантия теряет силу при несоблюдении следующих условий:

- 1. Товар должен быть использован в строгом соответствии с инструкцией по эксплуатации (паспортом изделия) и с использованием технических стандартов и/или требований безопасности.
- 2. Настоящая гарантия недействительна в том случае, когда повреждение или неисправность вызваны пожаром, молнией, или другими природными явлениями, механическим повреждением, неправильным использованием, износом, халатным отношением, ремонтом или наладкой, если они произведены лицом, которое не имеет соответствующей квалификации. А также инсталляций, адаптацией, модификацией или эксплуатацией с нарушением технических условий и/или требований безопасности.
- 3. В том случае, если в течение гарантийного срока часть или части товара были заменены частью или частями, которые не были поставлены или санкционированы изготовителем, а также были неудовлетворительного качества и не подходили для товара; либо товар разбирался или ремонтировался лицом, которое не имеет сертификата на оказание таких услуг, то потребитель теряет все и любые права по настоящей гарантии, включая право на возмещение.
- 4. Действие настоящей гарантии не распространяется на детали отделки и корпуса. По вопросам гарантийного обслуживания обращайтесь к Вашему поставщику.

*Производитель оставляет за собой право изменять схему изделия без предварительного уведомления потребителей.*

Дата продажи «\_\_\_\_\_» \_\_\_\_\_\_\_\_\_\_\_\_\_\_\_\_\_\_\_\_\_\_\_\_20 \_\_\_ г

Штамп продавца

Производитель: ООО Многопрофильная производственная компания «СОАР» тел. 8(495) 742-3847 125315, г. Москва, ул. Балтийская, дом 14, стр.1. Почта [soarco@soarco.ru](mailto:soarco@soarco.ru) сайт [http://www.soarco.ru](http://www.soarco.ru/) 

# <span id="page-6-0"></span>*9. Приложение №1. Вид платы.*

При установке контроллера на одну дверь (вход/выход) используется геркон №1, считыватель №1, считыватель №2, запорное устройство №1. При использовании DC-10K NET на две двери (на шлюз или турникет) используется полная конфигурация.

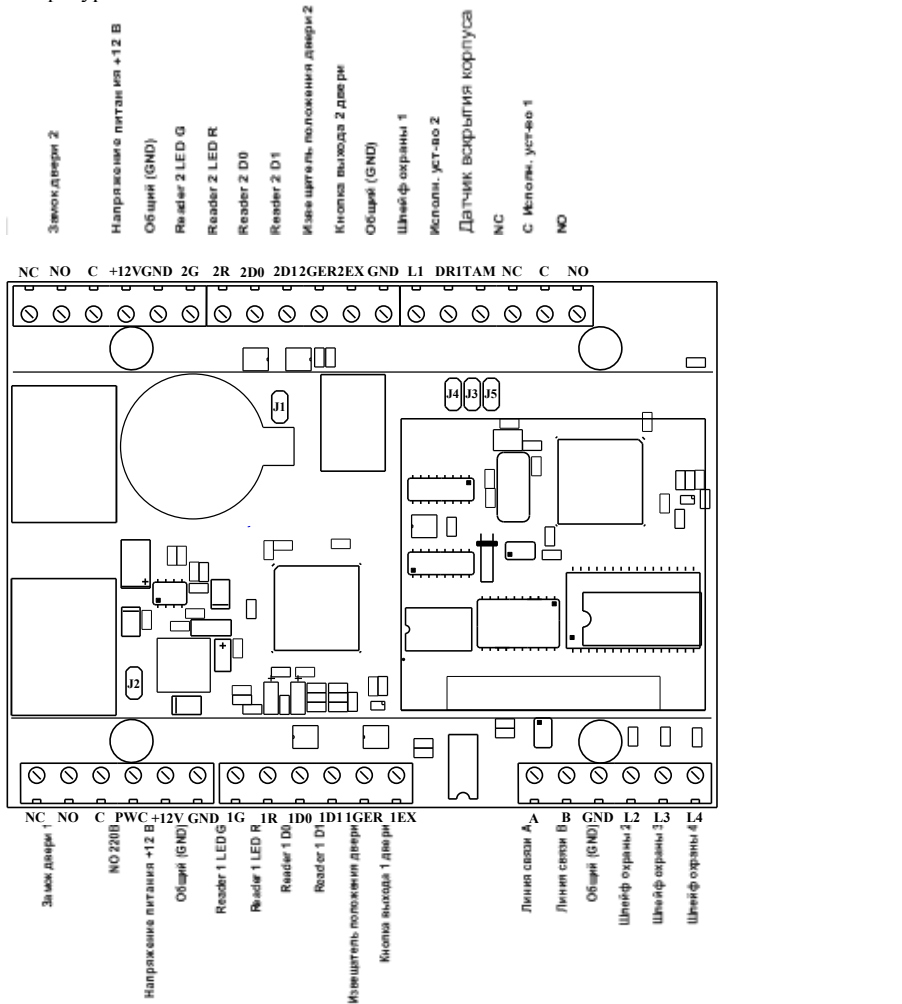

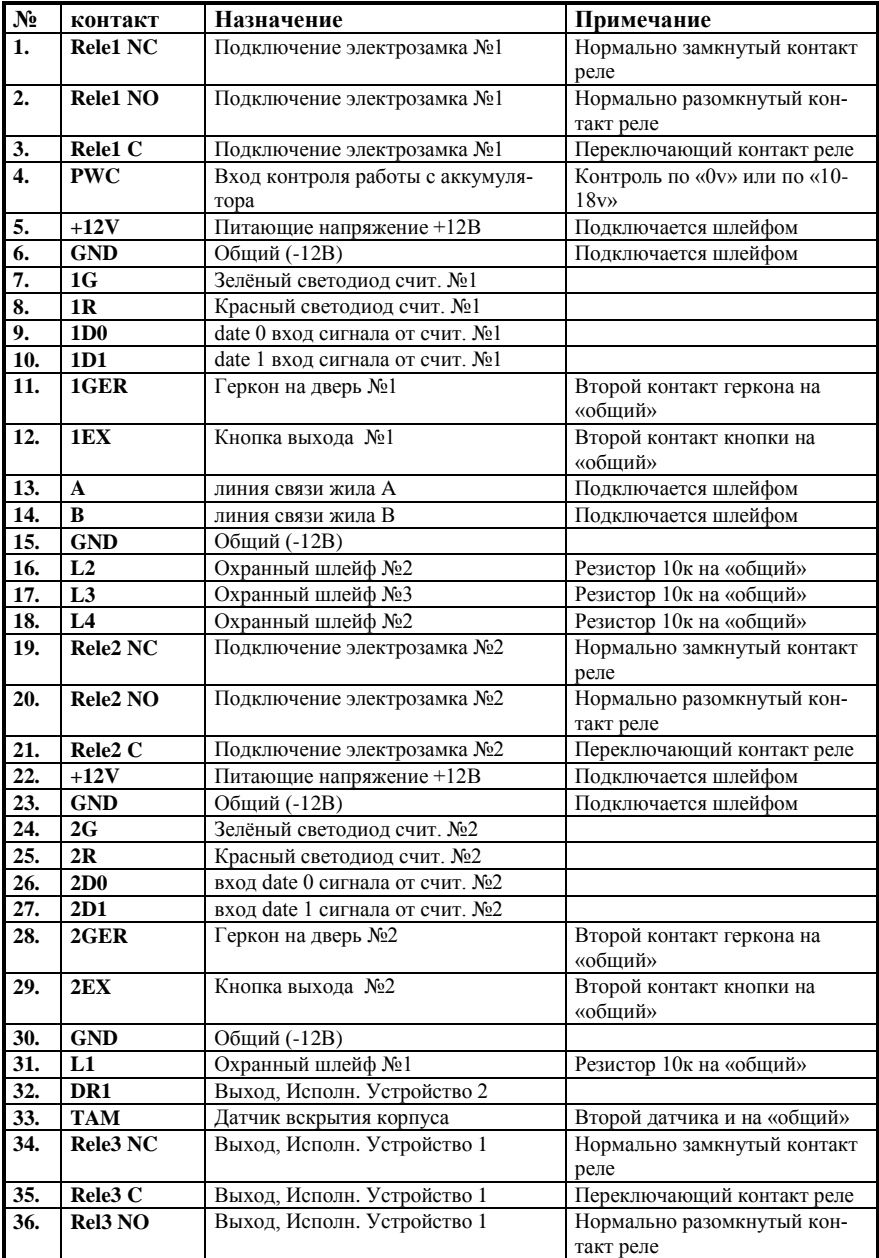

# <span id="page-7-0"></span>*10. Приложение №2. Таблица подключения.*

# <span id="page-8-0"></span>*11. Приложение №3. Установка джамперов.*

**J 1** - отключение батарейки.

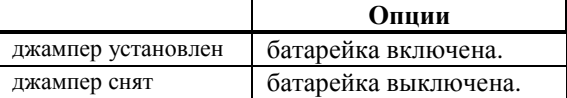

**J 3** - отвечает за отвечает за установку количества герконов.

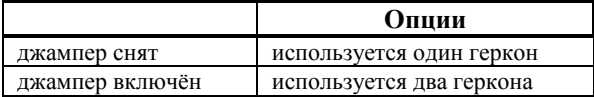

**J 4** - отвечает за отвечает за установку количества замков.

<span id="page-8-1"></span>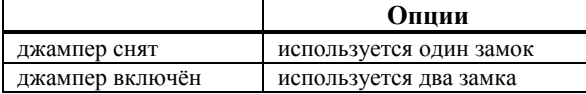

# *12.* **Приложение №4. Возможные неисправности и методы их устранения**

 $\bigcirc$  J1

 $\bigcirc$  J1

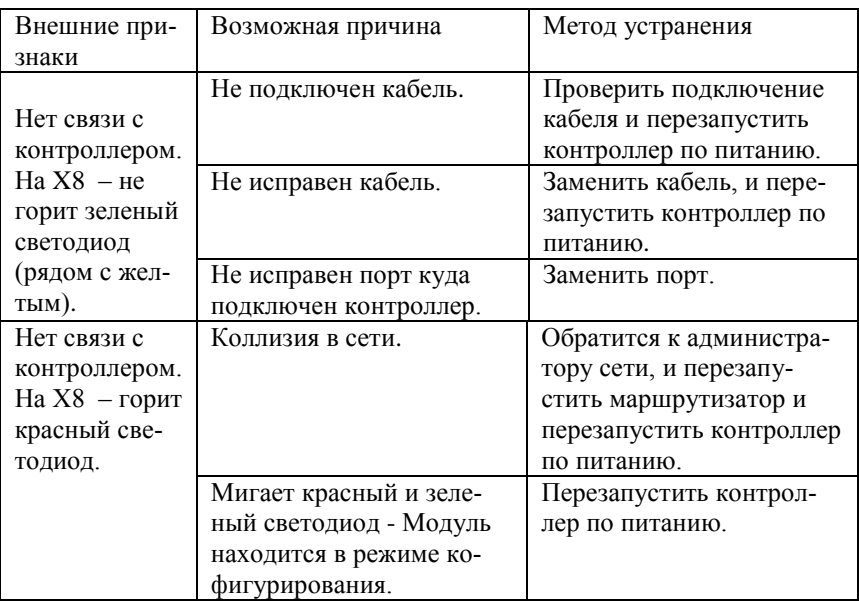

## <span id="page-9-0"></span>*13. Приложение №5. Схема подключения.*

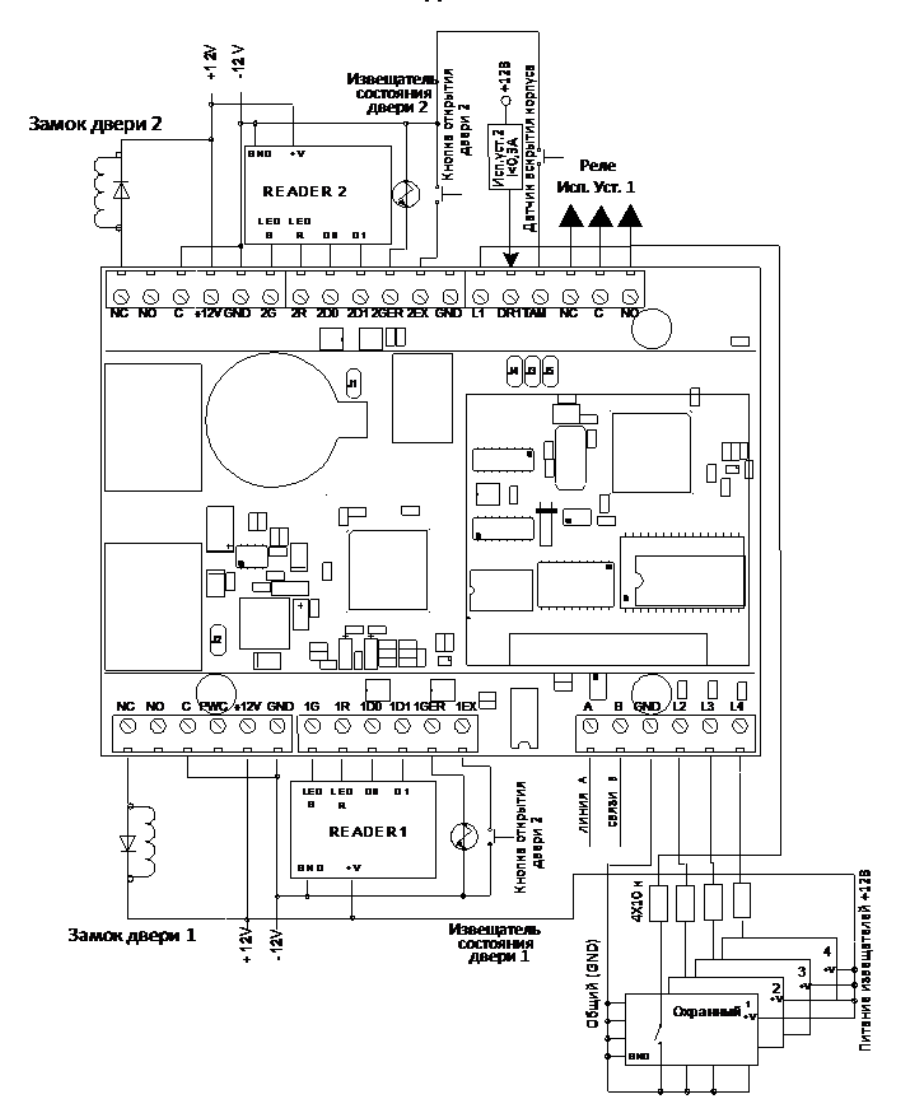

#### Схема подключения